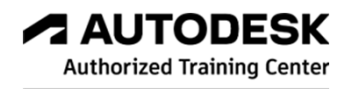

**Inventor インターンシップのご案内**

# **AUTODESK Inventorを使⽤した3D機械設計の体験会です。**

はじめての⽅でも安⼼して体験いただけます。

Inventorの基本的な使い⽅を演習を通して習得します。

モデルを作成していく中で必要な機能を紹介していくため、より実践的に操作を身につける ことが出来ます。

## **開催期間 2024年随時開催**

**基本操作**

拡⼤・縮⼩・フィーチャとは

**アセンブリとは**

**パーツモデリング**

2Dスケッチ (線分・拘束・寸法など)

スケッチフィーチャを作成する(押しフィーチャ・回転フィーチャ)

配置フィーチャを作成する(穴・ねじ・面取り・フィット など)

フィーチャの編集と削除

#### **アセンブリモデリング**

コンポーネントの配置・コンテンツセンターからの配置

アセンブリ拘束

**図面** 

図面の概要 (図面の作成手順 など) 図面ビューの作成(ベースビュー・投影ビュー・断面図 など) 作図の注記(寸法記入・バルーンの作成・パーツ一覧 など)

**データ変換**

2Dデータをインポートする パーツなどをエクスポートする

**課題作成・組付け**

会場:株式会社テクニカルスタッフ テクニカルトレーニングセンター

時間:2⽇間 10:00〜17:00

内容: 1日目: 基本操作説明、作図演習

2日目: 3Dモデル作成

定員:2名

実践的な業務体験を通じてCADのスキルも習得できます。

CADの経験がなくても基本操作からご説明いたしますので誰でも体験いただけます。

# こゝを禁テクニカルスタッフ

# **Inventor**

自動車や家電などを含む機械や製品開発の分野に特化しているソフトウェアです。3Dでの機械設計や、 3Dを元にした図⾯作成、シミュレーションなどが⾏えます。パラメトリックモデリングやダイナミッ クモデリングなどの設計機能の他に、シートメタルや、チューブ&パイプ、レンダリング、シミュ レーションなど様々な機能や、⼤規模設計を⽀援する機能が多数搭載されています。

**トレーニングでも扱う機能を⼀部ご紹介します**

#### **モデリング&アセンブリ**

部品の作成は「パーツ」という環境で行い、部品同士の 組み付けは「アセンブリ」という環境で行います。作成 したモデルは、荷重をかけて、動作や速度、加速度と いった状態や応⼒、変位、安全率、ひずみなどをシミュ レーションすることができます。

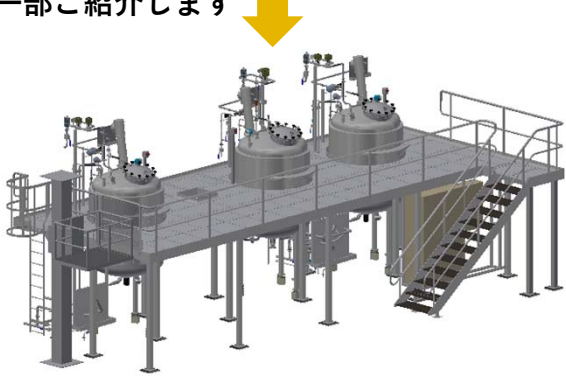

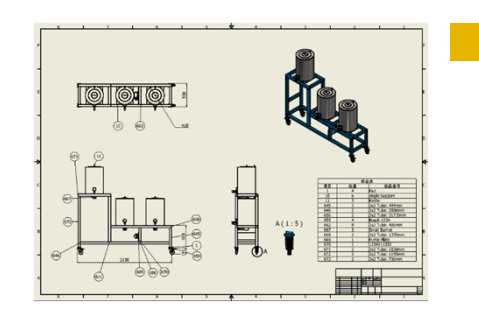

#### **図面**

3Dモデルから2次元図面を作成できます。投影図や断面図、詳 細図などの作成が可能です。部品表、バルーンの⾃動作成機能 や、図枠や表題欄のカスタマイズなども⾏えます。Inventorの 保存形式 .idwとAutoCADの保存形式 .dwgで保存できます。

**プレゼンテーション**

モデルの分解ビューの作成と、分解ビューを元にア ニメーションビューの作成ができます。分解したモ デルを組み付けるような動きができるため、組み立 て⼿順のようなアニメーションの作成ができます。

#### **コンテンツセンター**

型鋼、金型、継手、軸部品、締結部品など様々 なパーツを約750000点の中から使用可能です。 JIS規格の他、ANSIやISO規格などのパーツも収 録されています。コンテンツセンターのパーツ は径や⻑さなどの形状を⾃由に変更できます。

#### **Revitとの連携**

InventorにRevitデータを取り込んだ際に、関連リ ンクを保ったまま作業が⾏えます。Revitプロジェ クトに変更があった際には、Inventorアセンブリも 同期されます。Inventorでの変更も、そのデータを 参照しているすべての箇所に反映されます。

### **お問合せはこちら**

#### **テクニカルトレーニングセンター**

弊社は、Autodesk 認定トレーニングセンターです。 Mail: support@t-sta.co.jp 電話番号: 052-262-2620 アクセス: 名古屋市中区大須4-10-32上前津KDビル6F 地下鉄名城線・鶴舞線 上前津駅12番出口より徒歩1分

#### **構造解析**

設計した3Dモデルが実際の条件 に適応しているか検証できます。 静解析と固有値解析があり、現状 モデルの解析、パラメトリック解 析、最適化解析が⾏えます。

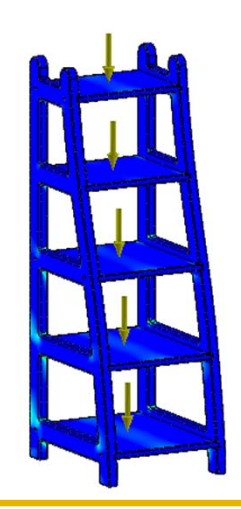